#### **General Disclaimer**

#### **One or more of the Following Statements may affect this Document**

- This document has been reproduced from the best copy furnished by the organizational source. It is being released in the interest of making available as much information as possible.
- This document may contain data, which exceeds the sheet parameters. It was furnished in this condition by the organizational source and is the best copy available.
- This document may contain tone-on-tone or color graphs, charts and/or pictures, which have been reproduced in black and white.
- This document is paginated as submitted by the original source.
- Portions of this document are not fully legible due to the historical nature of some of the material. However, it is the best reproduction available from the original submission.

Produced by the NASA Center for Aerospace Information (CASI)

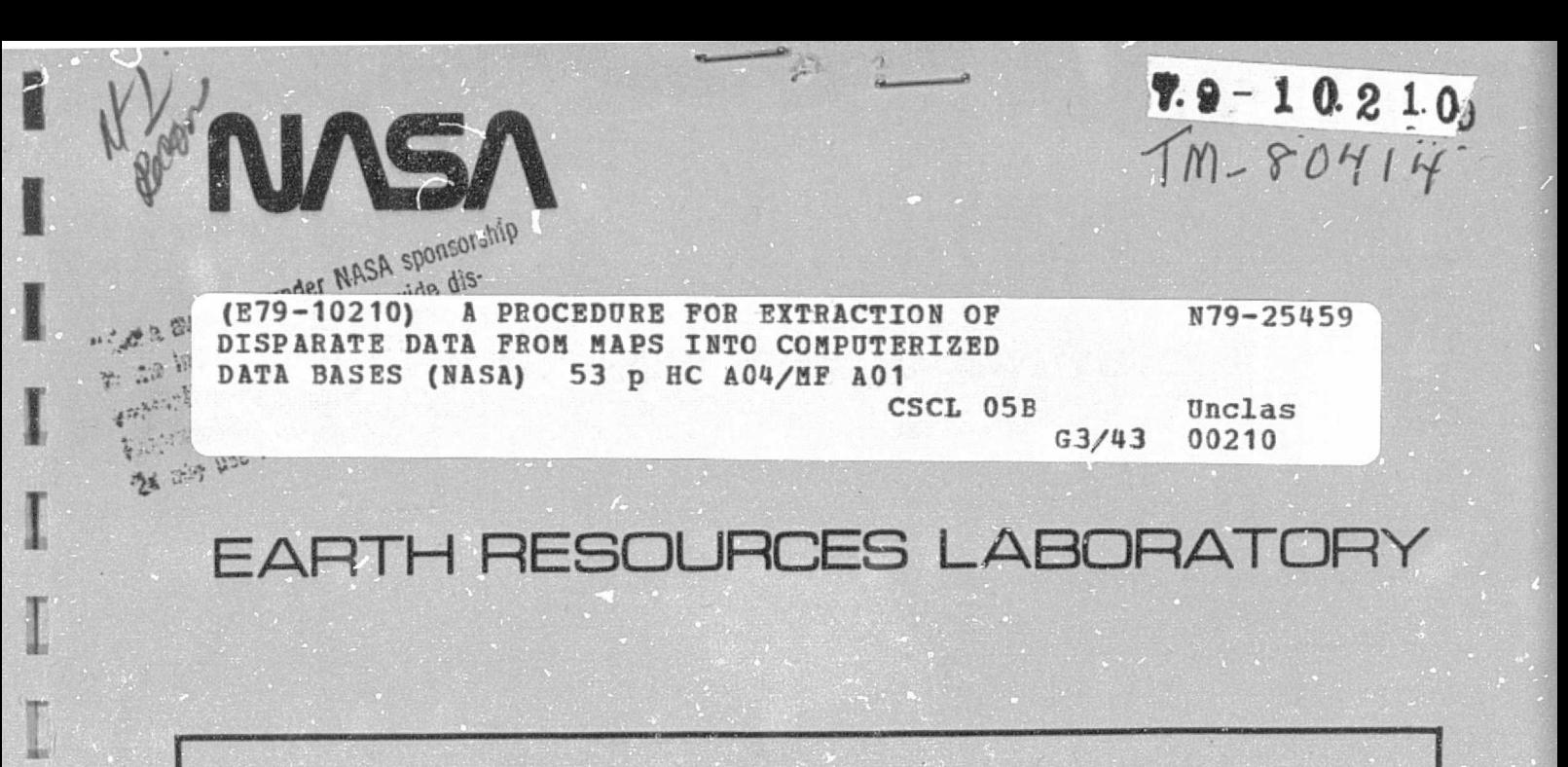

A PROCEDURE FOR EXTRACTION OF DISPARATE DATA FROM MAPS INTO **COMPUTERIZED DATA BASES** 

REPORT NO. 167

**APRIL 1978** 

LIBRARY COPY

**JUN 21 1978** 

LANGLEY RESEARCH CENTER LIBRARY, NASA **HAMPTON, VIRGINI\*** 

NATIONAL SPACE TECHNOLOGY LABORATORIES

# A PROCEDURE FOR EXTRACTION OF DISPARATE DATA FROM MAPS INTO COMPUTERIZED DATA BASES

by

Bobby G. Junkin

# *BRIGIRAL CONTAINS* **SOLOR ILLUSTRATIONS**

Report No. 167

April 1978

#### **ACKNOWLEDGEMENTS**

Acknowledgement is made to the Data Preparation Laboratory of the Lockheed Electronics Company for the operational verification of the digitizer procedures presented herein. Acknowledgement is also made to Ms. Helen Paul for typing the manuscript.

# A PROCEDURE FOR EXTRACTION OF DISPARATE DATA

FROM MAPS INTO COMPUTERIZED DATA BASES

By Bobby G. Junkin\*

#### S UMMARY

This report presents a procedure for the extraction of disparate sources of data from geographic maps and the subsequent conversion of these data into a format that is suitable for processing on a computer-oriented information system.

 Also presented are several graphic digitizing considerations that are important from the standpoint of computer processing, map sources and characteristics, digitizing equipment, and data structuring methods. These considerations, as they relate to the NASA Earth Resources Laboratory's Digitizer System, are intended to serve as a guide to those organizations contemplating the conversion of map--based data using any comparable map digitizing system. Current operating procedures for the NASA Earth Resources Laboratory's Digitizer System are presented in a simplified and logical manner that allows for ease of use by organizations with digitizing requirements.

\*Earth Resources Laboratory, NASA/NSTL, Slidell, Louisiana 70458

iii

#### **CONTENTS**

 $\tau_{\rm c} = \tau$ 

 $\bar{\psi}$ 

 $\ddot{\phantom{a}}$ 

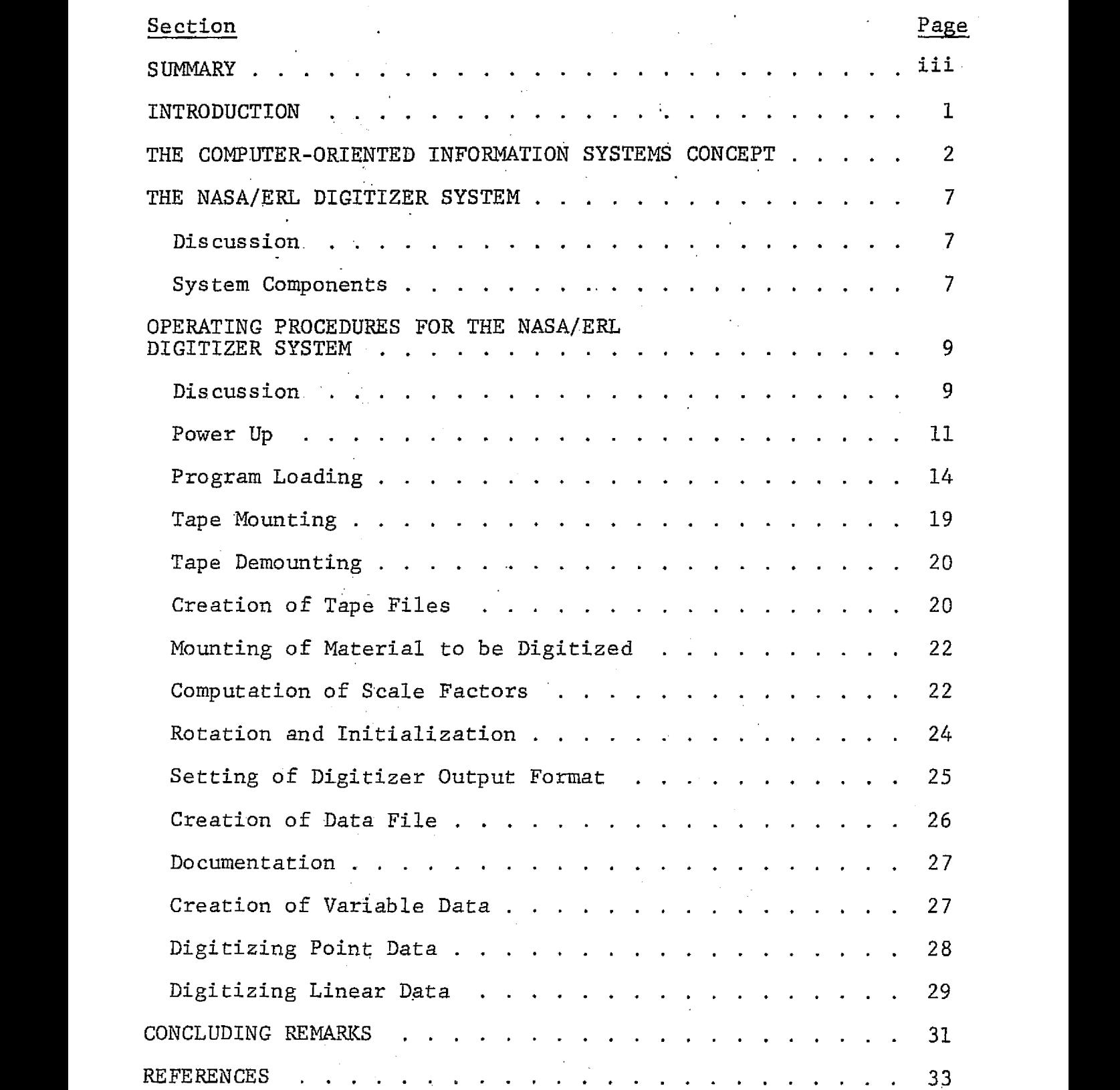

l,

# Section Page

### APPENDIX A -

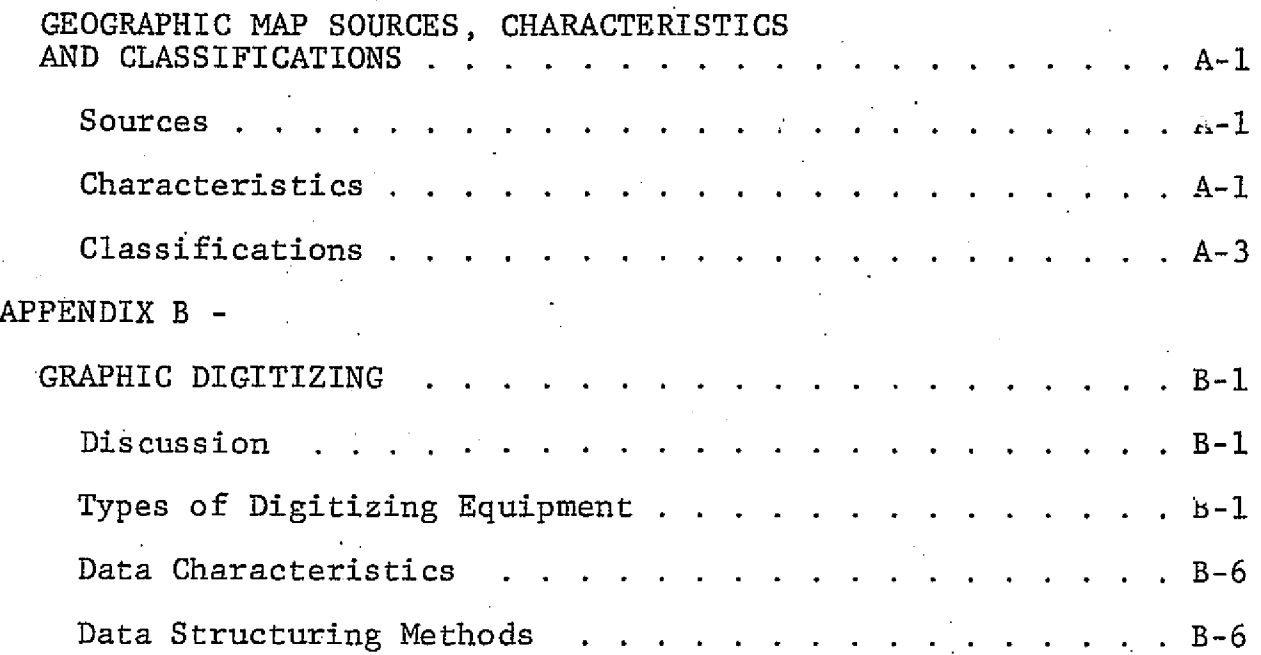

#### TABLES

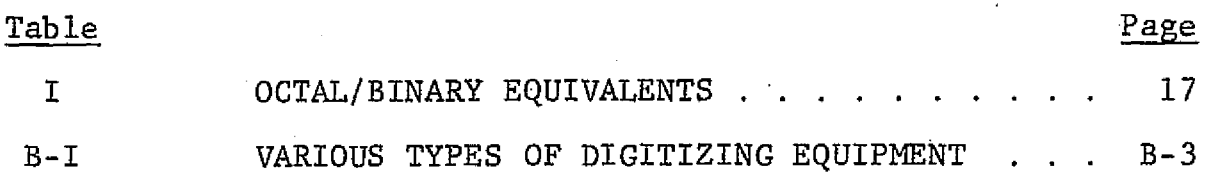

### FIGURES

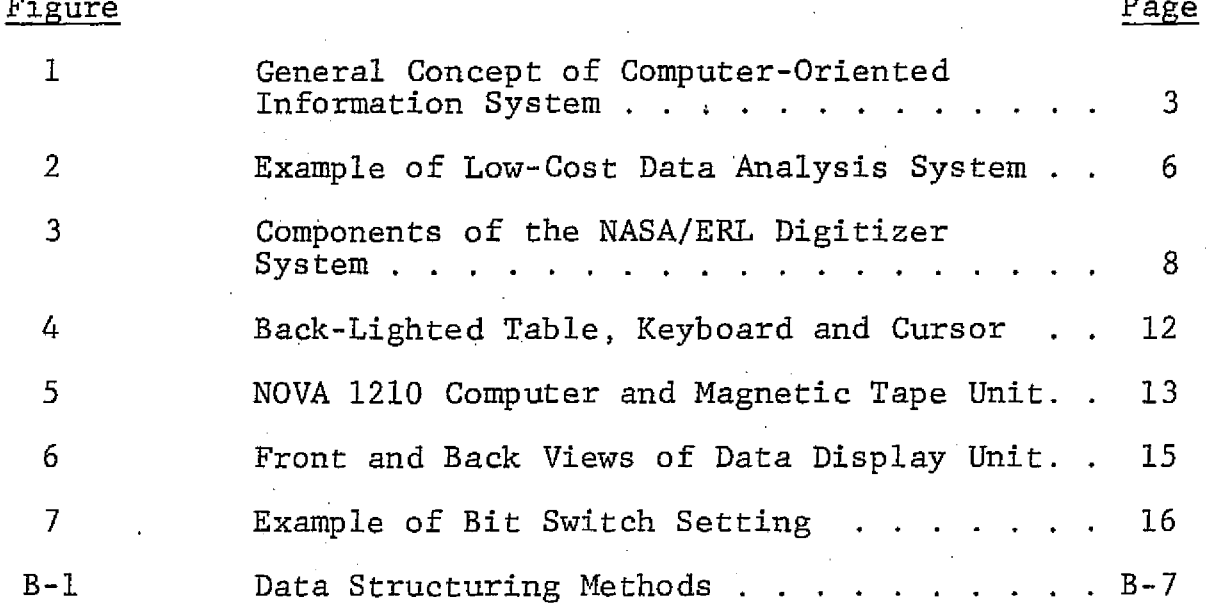

#### A PROCEDURE.FOR EXTRACTION OF DISPARATE DATA

FROM MAPS INTO COMPUTERIZED DATA BASES

#### INTRODUCTION

Organizations that are considering the utilization of map-based data to assist them in deriving useful and worthwhile information upon which to make timely and critical management decisions are eventually faced with the problem of converting disparate sources of data in map format into a form that is suitable for processing on a computer-oriented information system. In conversion of data from map sources, frequently referred to as "digitizing," there are several considerations that are important from the standpoint of computer processing, map sources and characteristics, digitizing equipment, and data structuring methods.. This report covers these considerations as they relate to the NASA Earth Resources Laboratory's Digitizer System and are intended to serve as a guide to those organi-  $\mathbf{r}$ System and are intended to serve as a guide to those organi-<br>zations-contemplating the conversion of map-based data using<br>any correction map disting g mater any comparable map digitizing system.

This report also presents the documentation of operating procedures for the NASA, Earth Resources Laboratory (ERL) Digitizer System. Since this system involves the conversion of geographical map data into digital format for further computer processing, it is appropriate to consider where this system falls within the spectrum of computer-oriented information systems. In addition, it is basic to consider what digitizing

consists of, the role of maps, and one concept for a computeroriented information system. Several of these concepts, being of a tutorial nature, are relegated to appendices. It is assumed that the user of this report has a basic background in computers and, in addition, basic knowledge as relates to graphic map digitizing,

#### THE COMPUTER-ORIENTED INFORMATION SYSTEMS CONCEPT

There is a recognized need on the part of management within the federal, state, and regional sectors of the government, as well as the private sector, for current information relevant to land management decisions, and for evaluating the alternatives in land use and the subsequent effects of resource development on the environment. This information is acquired by compiling detailed data bases from disparate geographically oriented base maps or from remote sensor data obtained from aircraft and satellites.<sup>1</sup> These data bases contain information on land use elevation, slope, soil series, rainfall, population density, etc. The capability to manipulate, store, analyze, display and disseminate the large volumes of data in these data bases is provided with a computer-oriented information system. A block diagram of one concept of such a system is shown in figure 1.

The graphic map data are digitized and input to the computer mainframe via magnetic tape or may in some installations be hard line connected to the computer. Tabular data are input via an

Some map data; e.g., NCIC digital terrain tapes, are available in a digitized form (see appendix A).

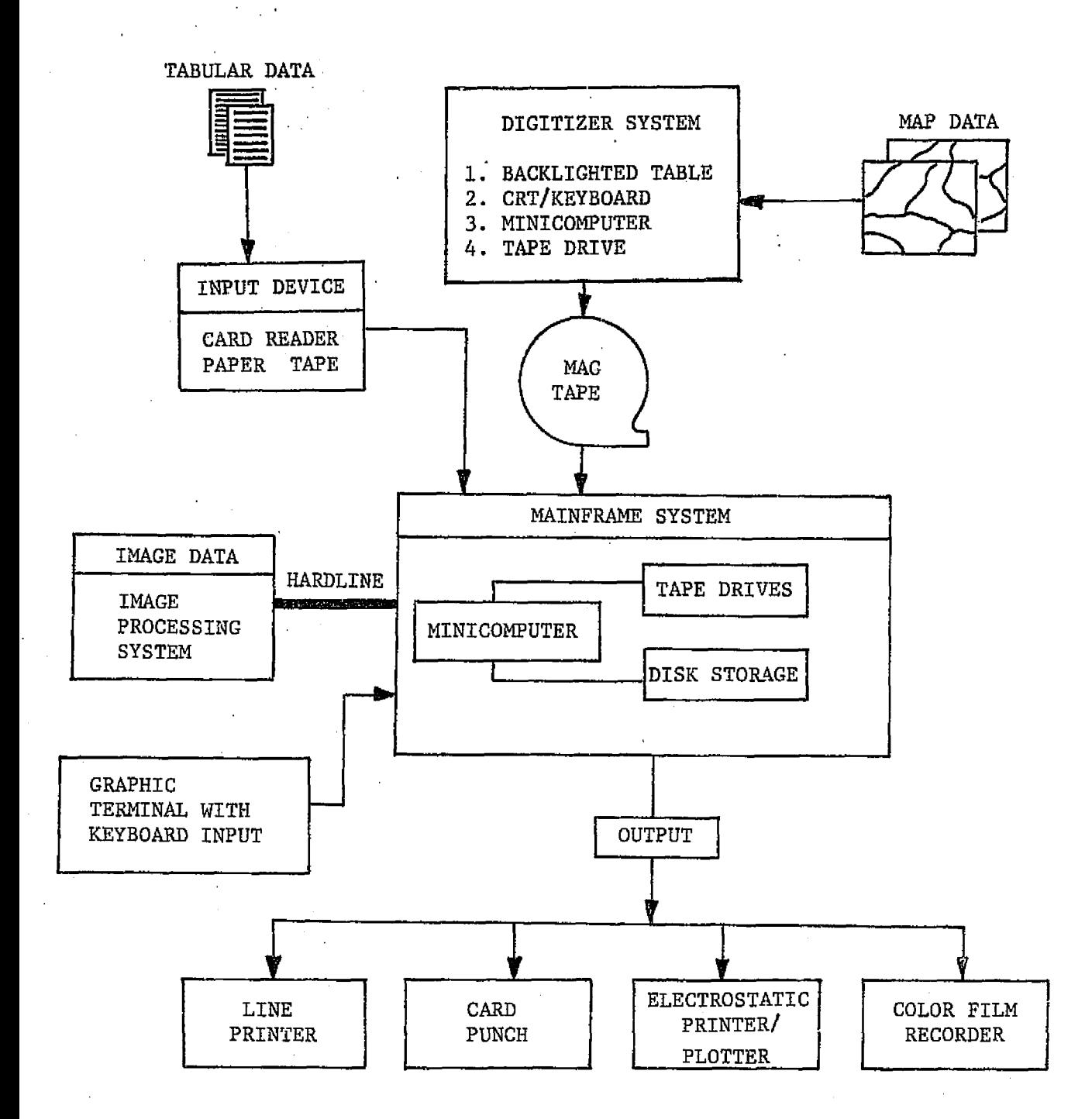

Figure 1. General Concept of Computer-Oriented Information System

input device such as a graphic terminal, card reader, or paper tape punch, Multispectral scanner imagery data are input via computer-compatible tapes, with user inputs being entered via an interactive image processing system. Subsequent processing within the mainframe can vary from simple (i.e., input data display for screening) to very sophisticated analysis procedures (i.e., supervised or unsupervised spectral pattern recognition classification techniques or processing through application algorithms). The processed data that are output are presented on a line printer, CRT display, card punch, electrostatic printerplotter or color strip film recorder.

A system closely resembling the above concept has evolved at the ERL through the research efforts documented in references 1 and 2. Through these efforts the ERL has developed a com puterized land resources information system capability to automatically generate color-coded land use maps of very large areas through use of multispectral scanner data, sensed remotely from either spacecraft or aircraft platforms, Basically, this capability provides potential users of multispectral scanner data with a procedure, and the associated hardware and software, for producing land use maps by automated computerized systems. The steps in the ERL procedure for generation of land use maps from multispectral scanner data involve: (1) Task planning, (2) data acquisition, and (3) data processing. Task planning includes definition of the potential application; development of survey requirements; selection of platform, sensors, and data bands; and requesting or acquiring data. Data acquisition is accomplished through the utilization of remote sensing from space or aircraft

platforms. The procedures for processing of data include, but are not limited to, the following: (1) Preprocess data, (2) screen and evaluate data, (3) prepare DISPLAY tapes, (4) select and extract training samples, (5) analyze training samples statistically, (6) determine best bands for pattern recognition classification, (7) generate classification tables, (8) extract best bands from total set, (9) classify unknown data sets, (10) color-code, scale, and rectify land use map, (11) record land use map on color film, (12) prepare scorecard, and (13) prepare final product. Examples of the output products are. standard statistical variables, acreage compilation by class of material, and a scaled, color-coded land use map as continuous etrips of film or color paper, The ERL data analysis system (DAS), for processing remote-sensor data has the capability to accept multispectral remote-sensor data in computer-compatible ninetrack or analog magnetic tape format or from photographic film (either black and white or color transparencies).

software dissemination facility (reference.3). Examples of several practical, modular systems, with emphasis on low cost, are given in reference 2. These systems, an example of which is shown in figure 2, consist of an image display system, a graphic digitizer, a small digital computer, and an output recording device. All hardware components used in these low-cost data processing systems are off-the-shelf. The software consists of a Landsat multispectral scanner data reformatting program, a series of supervised and unsupervised spectral pattern recognition programs, a program to reference the image data to a map base, a data storage and retrieval program, and various applications programs. These software are available through COSMIC, NASA's

#### Figure 2.- EXAMPLE OF LOW COST DATA ANALYSIS SYSTEM

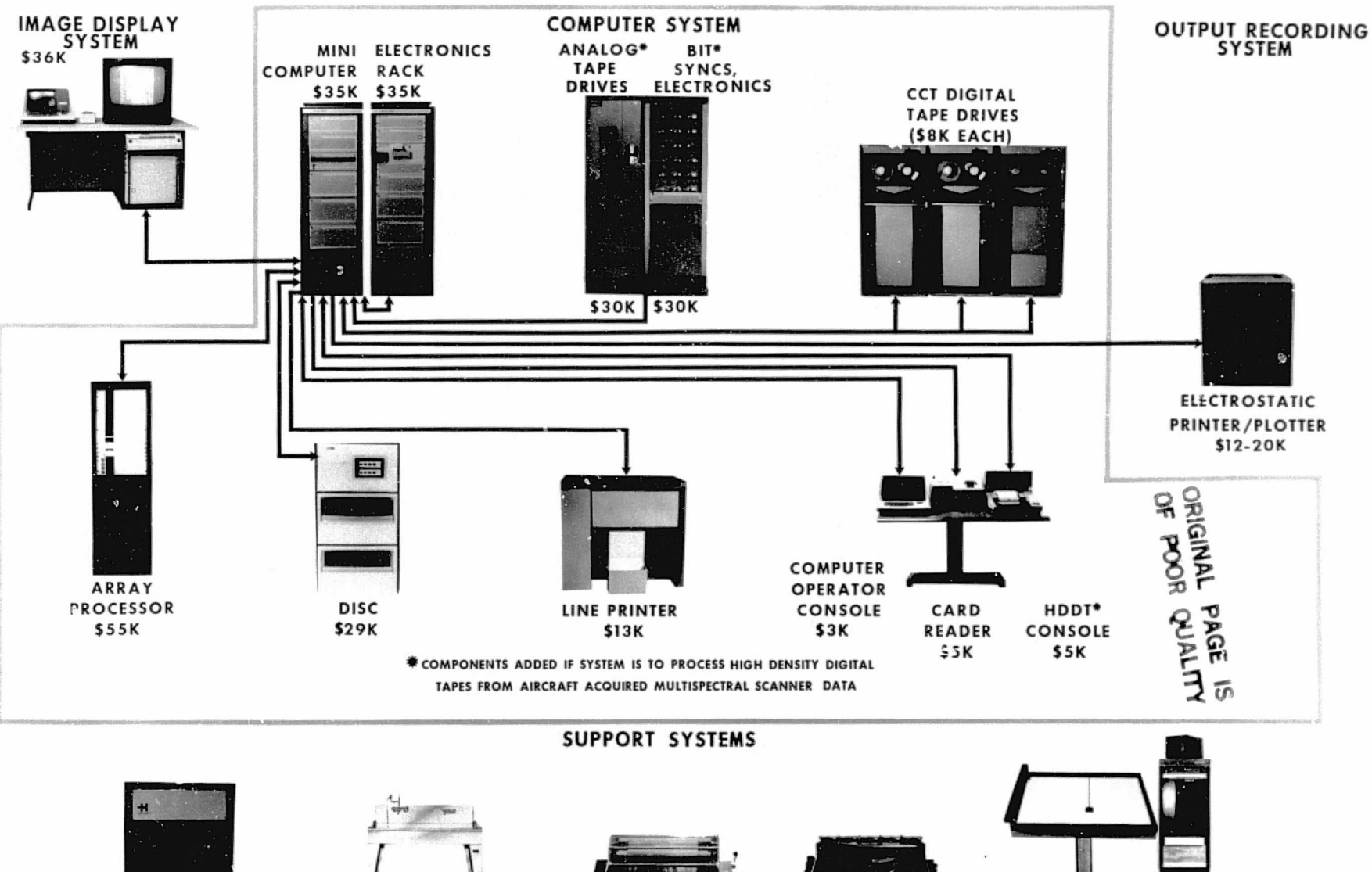

VACUUM FRAME PRINTER

PHOTO PROCESSING SINK \$1K

**CROMALIN TONING CROMALIN LAMINATOR** CONSOLE - S 4 K

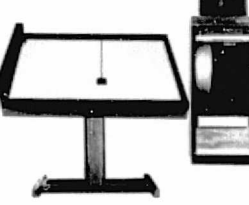

**MAP DIGITIZER** \$33K

 $\sim$   $^{-1}$ 

#### THE NASA/ERL DIGITIZER SYSTEM

#### Discussion

The NASA/ERL Digitizer System is an integral part of a computer-oriented information system generally described in the previous section. The digitizer has been added to the systems specifically detailed in references l and 2. As such, this general purpose electronic digitizer system has the capability to convert large volumes of data contained on maps, charts, and film into a digital format for further processing on a mainframe computer system such as described in the above references. It is semi-automated in the sense that an operator is required to perform certain manual operations when the digitizer is being operated in either the point or line mode of data capture.

#### System Components

Components of the system, which are manufactured by various companies, are shown in figure 3. These components were assembled into a system by the Altek Corporation. Several other companies provide similar systems at competitive costs.

The computer processor is a Data General Corporation NOVA 1210 series. It currently contains 8K of 16-bit words of core memory. The nine--track, 800 BPI density magnetic tape unit is the.output storage media for the digitized data. Manual data entry is accomplished via the keyboard. The

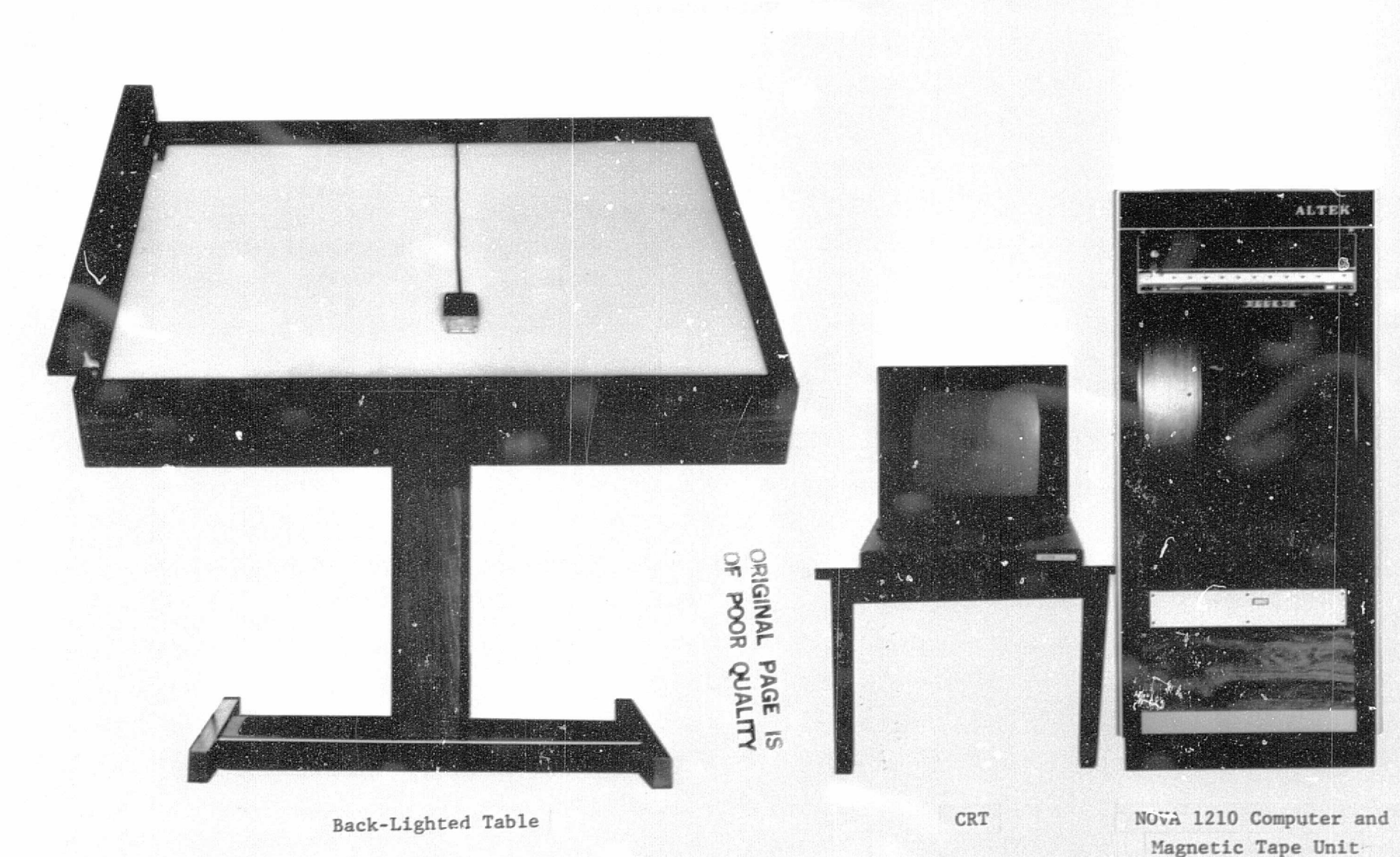

Figure 3. Components of the NASA/ERL Digitizer System

 $\infty$ 

capability to tag data, enter data qualifiers, etc., is provided through the use of the numbers 0-9 and 18 alphanumeric characters. Data input via the keyboard **or** actual digitized data from the source can be displayed on the CRT. The maximum area for digitizing on the back-lighted table **is** approximately 36" x 42". Back-lighting intensity of the table can be controlled by the operator and **is** provided primarily for use in reading information from transparencies. There are also tilt and height adjustments that the operator can make to the table. Data recording is accomplished using a free moving hand-held device called a cursor. This cursor has a viewing window two inches in diameter with cross hairs for reading precise points or tracing lines. Push buttons are provided on the cursor for data recording.

## OPERATING PROCEDURES FOR THE NASA/ERL DIGITIZER SYSTEM

#### Discussion

The NASA/ERL Digitizer System, which is modular in design, consists of components which are manufactured by various companies. Each component has technical manuals which contain specifications and basic operating procedures. A single manual called "Part I DATALAB 'IMP' Interactive Mapping Program" was written by Altek programmers and describes all functions present in the system. This manual, however, does not provide detailed step-by-step procedures which would allow digitizing by a person not intimately

familiar with the system. The procedures herein organize the functions, commands, and steps in a simplified, logical familiar with the system.<br>the functions, commands, an<br>manner for use by an individata. manner for use by an individual with a requirement to digitize data.

> The system has some features which each user should understand. Basically, the system senses a very fine grid of wires in the table top via the cursor, and converts these impulses into digital form and stores the digital data on a magnetic  $t$ ape. The grid is sensed in a true X-Y matrix. The smallest distance between discrete data points measurable by the system is one-thousandth of an inch (.001"). By applying orientation and scale factors to this basic measurement, almost any kind of data can be digitized, stored, and processed in real numbers rather than language or numbers unique to the digitizer. A variety of formats are available for storing data on magnetic tape. Also, there are three variable data strings which include a free text area available for use during the data collection operation.

The system has two specific modes of operation--point mode and line mode. In the line mode, data points are taken each time the cursor is moved a specified distance by holding any of the cursor buttons down. In the point mode, data are taken each time a cursor button is pressed. As inferred, the line mode is intended to be used *when* collecting linear data and the point mode when taking individual points. Singular points may also be taken *while in* the line mode.

These procedures, which are applicable to most digitizing requirements, set up guidelines for taking data from source material with a true X-Y grid system, X coordinates in a **six**digit integer number, Y coordinates in a seven-digit integer number and alphanumeric labeling data. By using these procedures as a point of departure, procedures for unique digitizing requirements can readily be written.

#### Power Up

The system consists of the following components: back- lighted table, cursor, keyboard, data display unit, computer and a magnetic tape drive. Power switches are shown in figures 4-6.

Step 1. Locate the main power switch for the back-lighted table via figure 4 and move upwards to the "on" position.

Step 2. Locate the table top switch via figure 4 and rotate clockwise to the "on" position. The lamp intensity can be controlled by rotating this switch.

Step 3. Locate the power key for the computer via figure 5 and rotate clockwise to the word "lock." When lights are observed in the address and data areas, rotate the key counterclockwise to the word "on."

Step 4. Locate the power switch for the tape drive via figure 5 and press. The green light to the left of this switch and the word "power" at the bottom of the unit will illuminate.

Step 5. Set duplex transmission switch on the back of the data display unit to "full" position.

**BACK-LIGHTED TABLE** 

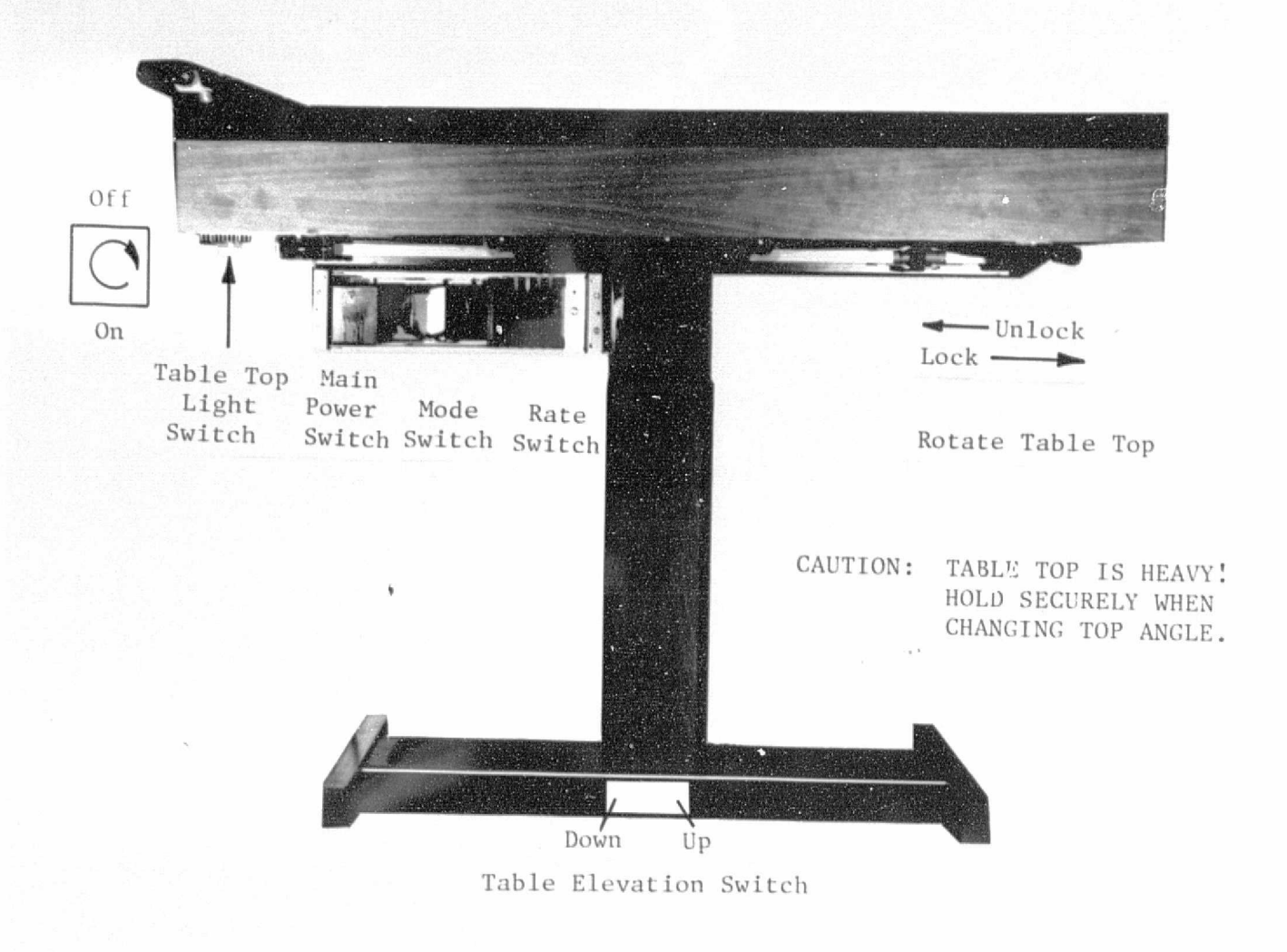

ORIGINAL PAGE IS OF POOR QUALITY

CURSOR

KEYBOARD

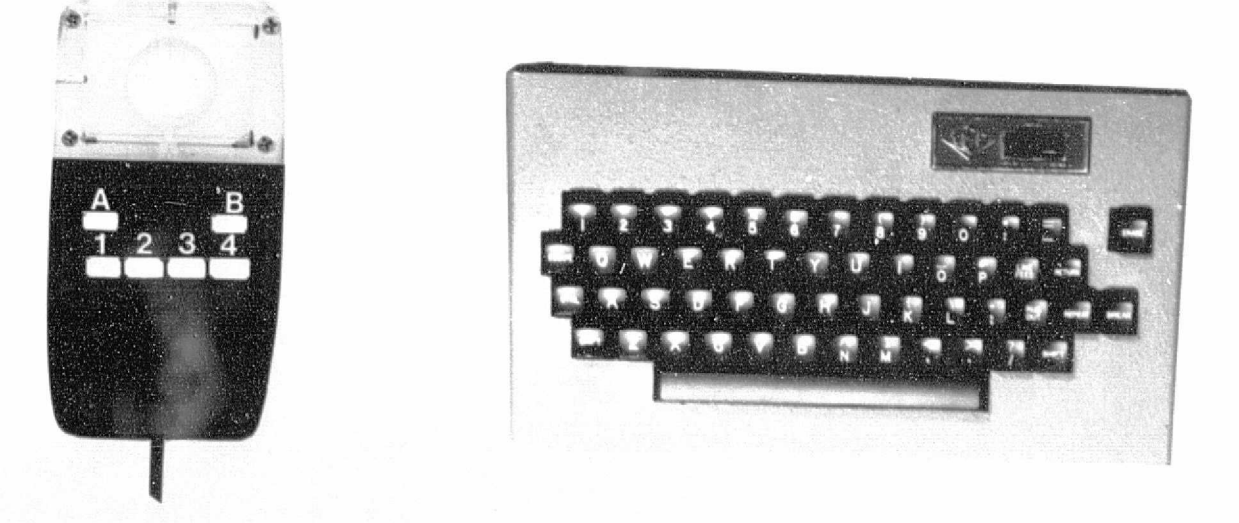

Figure 4. Back-Lighted Table, Keyboard and Cursor

# **COMPUTER AND MAGNETIC TAPE UNIT**

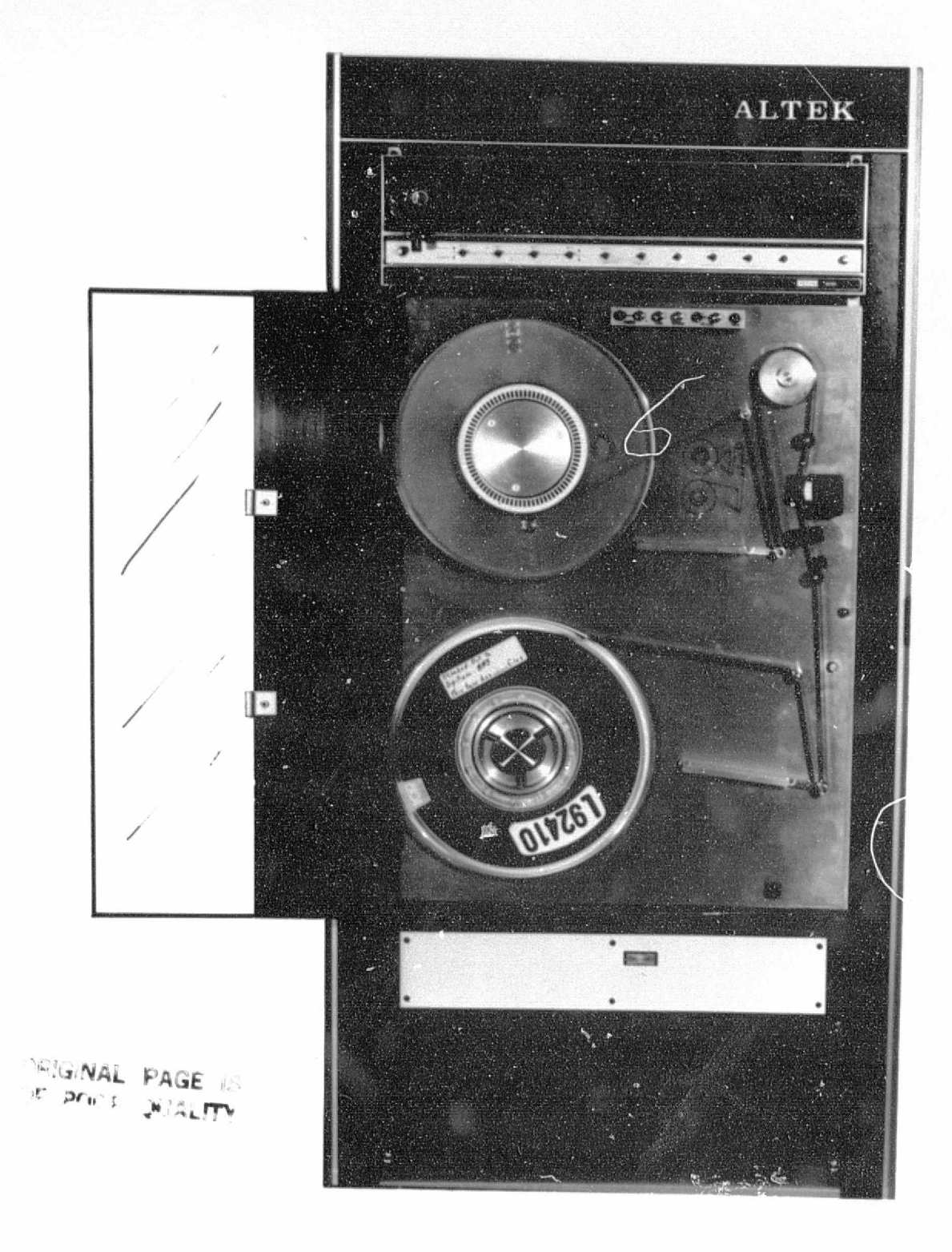

Figure 5. NOVA 1210 Computer and Magnetic Tape Unit

Step 6. Locate the power switch on the back of the data display unit via figure 6 and press the "on" position.

#### Program Loading:

The digitizing program will normally be resident in the computer even if the power has been off. An asterisk " $*$ " will appear on the data display unit in addition to an X and Y coordinate if the program is resident. When the cursor is moved the X and Y coordinates change if the program is resident. Additionally, if the return key on the keyboard is pressed the display."EOI = invalid command" will appear on the data display unit. This indicates an invalid command. If the digitizing program is not resident in the computer, place 000003 in the bit switches, press the "Reset/Stop" switch downwards and release; move the "Reset/Stop switch upwards-and release; move the "Start/Continue" switch upwards and release. The setting of the octal number 000003 in the bit switches is illustrated in figure 7. Table I gives the equivalent three-bit binary numbers for the-octal numbers 0-7. If this-fails, go to Step I below.

Step I. Mount the program tape without a write ring on the lower tape drive spool, threading the tape as shown on the tape drive.

Step 2. Press the "load" button.

Step  $3$ . After the tape has stopped moving, press the on line" button--the green light opposite this button will o la construcción de la construcción de la construcción de la construcción de la construcción de la construcció illuminate.

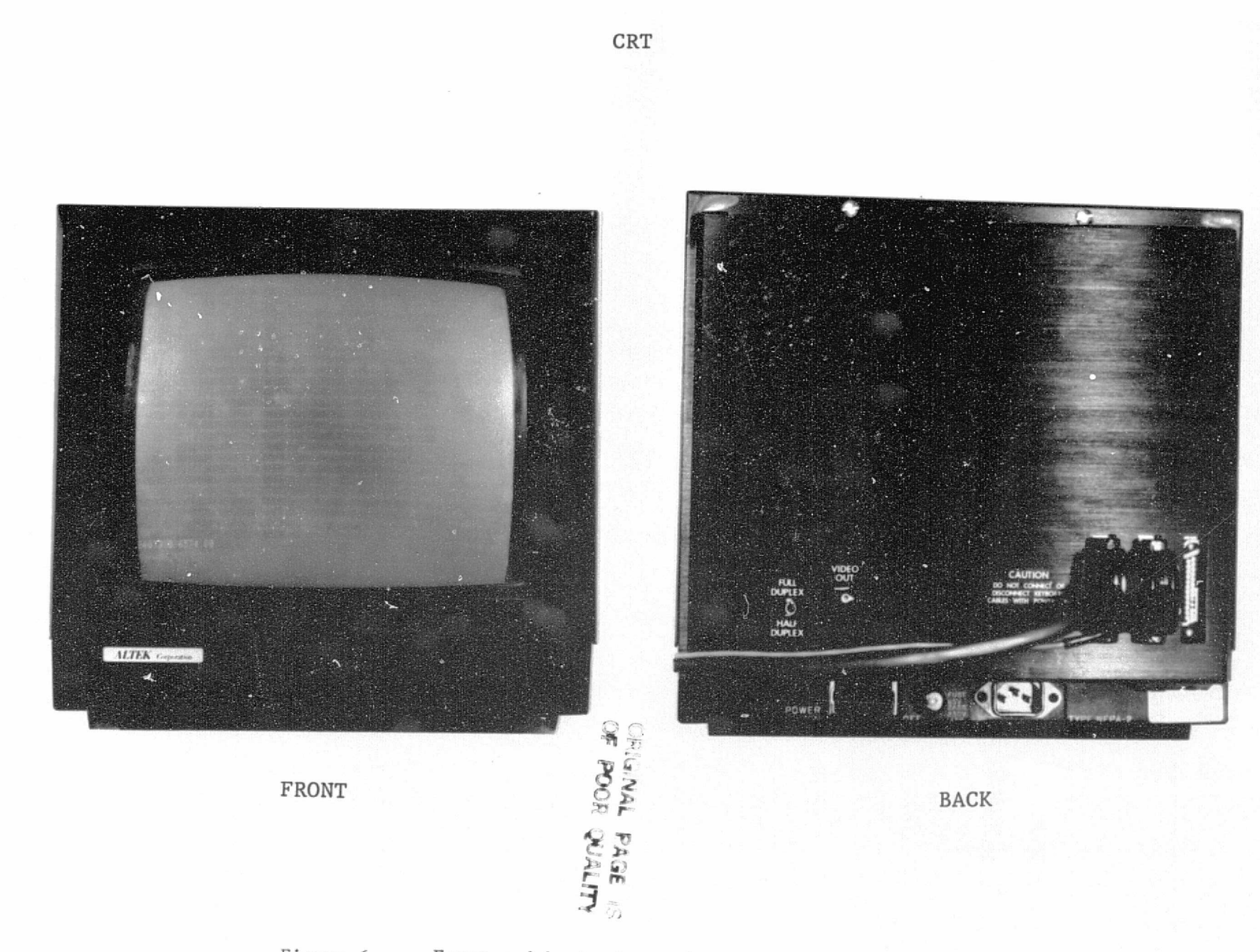

Front and back views of Data Display Unit. Figure 6.

 $\overline{C}$ 

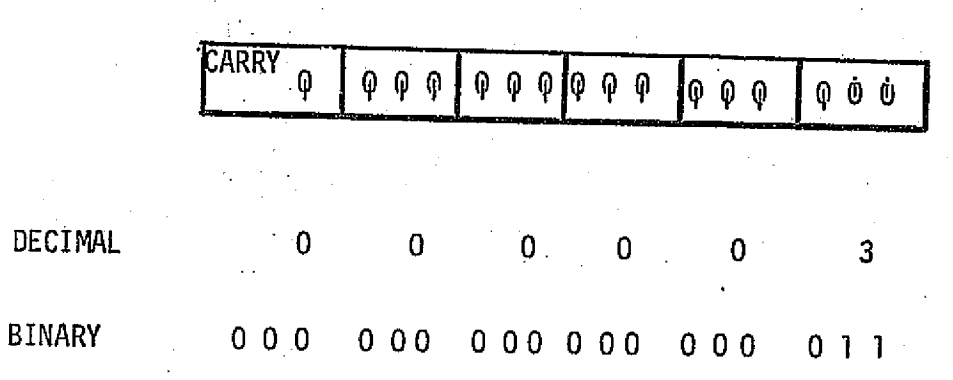

Figure 7.- Example of Bit Switch Setting

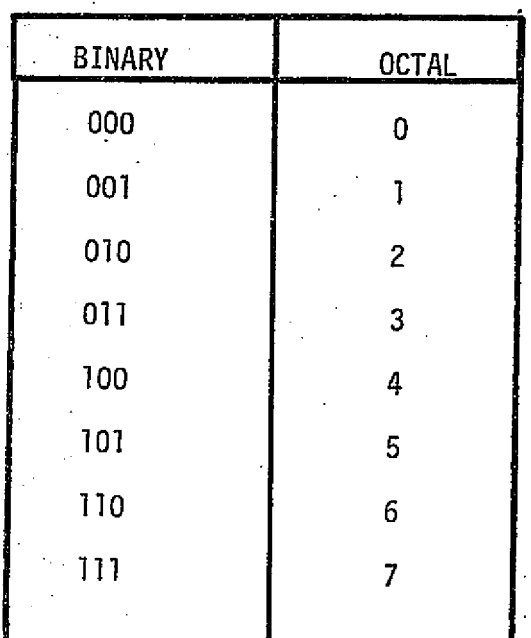

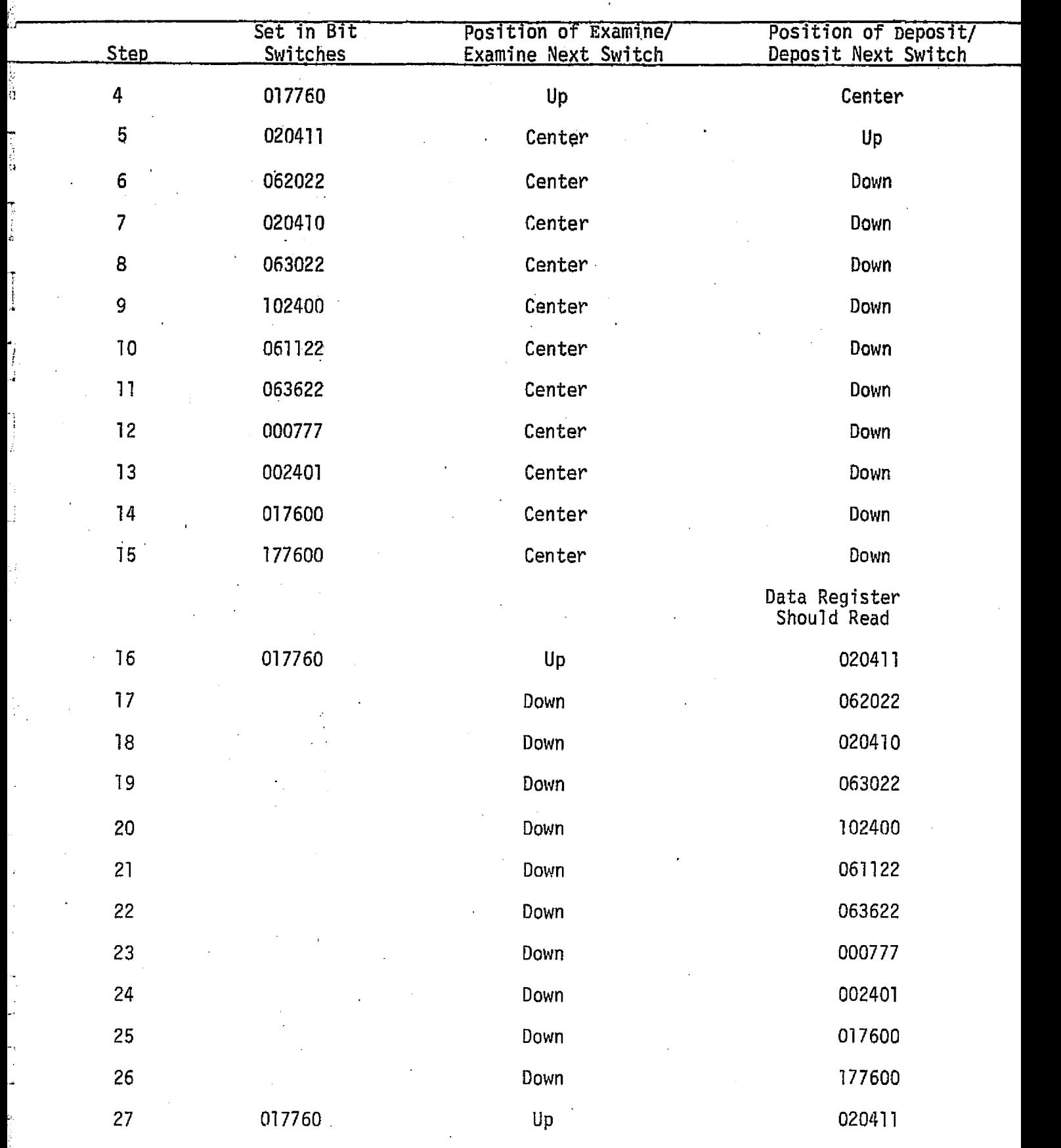

ķ à

计可分类

医子宫上皮

k)

 $\hat{\mathcal{A}}$ 

 $\frac{1}{2}$ 

 $\frac{1}{2}$ 

 $\big]$ 

فتقششته

 $\ddot{\phantom{0}}$ 

Note: An incorrect value in the data register detected during steps 16-27 above is cause to go to step 4 and start again.

, the contract of the contract of the contract of the contract of the contract of the contract of the contract of the contract of the contract of the contract of the contract of the contract of the contract of the contrac

 $\chi^2 \sim 20$ 

Step 28. At this point the program tape is properly mounted, the bootstrap program loaded into the computer and the digitizing program can be loaded from the tape into the computer. Press the "Reset/Stop" switch downwards and release to stop the.computer.

Step 29.' Move the "Reset/Stop" switch upwards and release to set the computer at the proper memory location.

S tep 30: Move the "Start/Continue" switch upwards and release to start the computer operating again. The program is loaded from tape and an asterisk will appear on the data display unit..

Step 31. Set 000003 in the bit switches. This will allow for the clearance of most computer stoppages that will be encountered by eXecuting "Stop," "Reset" and "Start" in sequence.

Step 32. Rewind the program tape by pressing the tape drive "Rewind" switch and when the tape stops press the "Rewind" switch again.

Step 33: Remove the program tape and store away from heat and magnetic influence.

#### Tape Mounting

The processor buffer will hold only nine data points; therefore, a tape must be mounted if more than nine points are to be read. Magnetic tapes on which data will be recorded must have a "write" ring installed. When mounting the program tape insure that a "write" ring is not installed. This will prevent inadvertent destruction of the program tape.

 $\sim$  19

Step 1. Pull out the center knob on the supply spindle, as shown in figure 5, approximately one-half inch allowing easy positioning of the tape reel.

Step 2. Place the reel of tape to be mounted on this spindle, making sure the reel is in the full rear position, and push the center knob until a click is heard.

Step 3. Thread the tape as shown by the'decal on the tape drive, insuring that there is no slack in the tape so that friction will cause the tape to wind onto the take-up reel.

Step 4. Press the "load" switch. The tape will wind from the supply-spool to the take-up spool until the tape load point is sensed by the tape head at which time the tape will stop.

Step 5. Press the "on line" switch. The green Light immediately to the left of the "on line" switch will illuminate.

#### Tape Demounting

The tape must be rewound onto the supply spool to demount.

Step 1. Press the tape drive switch labeled "Rewind", and when the tape stops press the "Rewind" switch again.

Step 2. Pull out the center knob on the supply spindle approximately one-half inch to free the reel and allow the tape to be removed.

#### Creation of Tape Files

In order to provide file flexibility, the capability to place file markers on the tape is provided. Tape files are numbered consecutively starting with one. An accurate accounting

of the files used must be maintained because if an incorrect file number is used problems will be encountered. For example, specifying file five when only three have been used will cause a runaway tape. In addition, if five files have been used and file three is specified all previous data in files three through five will be.destroyed. Timely and accurate bookkeeping should be adhered to during a digitizing operation. There are three situations relative to file numbers that may be encountered during a digitizing operation: the first being a new tape with no files established, the second being a used tape with known file numbers which contain good data and the third being a used tape with good data and unknown file numbers. These situations are handled as outlined in steps I or 2 below.

Step 1. Enter MTP:1 - return on the keyboard and make a note of the file number.

Step 2. Enter MTP: and the next higher file number return on the keyboard and make a note of the file number. Enter  $TXT:$  find next open file - return on the keyboard. The system will count end of file markers until one lower then the number specified in this step is found and write the TXT statement\_ in the first record. This is necessary because when the CLS command is given in the section "Creation of Data File," Step 1, the buffer is cleared, written to tape and an end of file mark written where the tape head is currently positioned. If the tape head is not positioned in the first unused file, good data will be destroyed.

#### Mounting of Material to be Digitized

I'

Some preparatory work is necessary before digitizing can begin. Since the system senses an X-Y grid and has the capability to convert distances to a desired scale, some known factors must be identified on the source from which data are to be recorded. Specifically, the rotation X and Y coordinate line (which should be centered in the.area from which data will be taken) should be identified. In addition, the X and Y coordinate lines at the top, bottom, left and right edges of the source material should be very accurately drawn and identified. Care should be exercised when these lines are drawn since any error,at this point is magnified throughout the data collection operation.

via the digitizer. The grid which is sensed by the cursor is located in an area approximately three inches from the blue metal frame around the table top, Therefore, maps, film positives, drawings or source material for data collection should be placed approximately three inches above the bottom metal frame and more or less centered otherwise. Tape the material to the table surface where necessary to obtain a flat working surface. It should be noted that material which has been folded, wrinkled or otherwise mutilated will give inaccurate results when data are collected

#### Computation of Scale Factors

The most accurate data can be collected via the digitizer by computing a scale factor in both the X and Y direction for

each sheet or item of source material *used. Assuming* the X and Y grid lines specified in the previous section have been drawn, follow steps I through 9 below.

Step 1. Locate the Line/Point mode switch shown in figure 4 and move upwards to the point *mode* position.

Step 2. Enter EVT:1 - return via the keyboard.

Step 3. Enter SAXS:  $0, 0, 1, 1$  - return via the keyboard.

Step 4. Place the cursor on the lower left X-Y grid intersection and press any cursor button. This is the point of origin.

Step 5.' Place the cursor on the same X grid line at the X-Y grid intersection *to* the far right of the source and, without moving *the* cursor, press any cursor button twice.

Step fi. Find the *grid* intersection used in *step 4* above and follow the vertical grid Line upwards to the last X-Y grid intersection in the upper left corner. Place the cursor on this grid intersection and press any cursor button.

Step 7. Locate on the display device the X coordinate value obtained in step 5. This is the thousandths of an inch required to cover the number of units from point of origin  $(\text{step } 4)$ , and that grid intersection selected and identified as event 0001 in step 5.

Step 8. Divide the number of units covered from point of origin, which is a grid intersection, to *that* X-Y grid intersection used when event 0001 was recorded in step 5, by the X coordinate value obtained in step 5 and shown on the display device as event 0001. The result is the X-scale factor and should be recorded by the operator.

Step 9. Divide the number of units covered from point of origin to that X-Y grid intersection used when event 0002 was recorded in step 6, by the Y coordinate value obtained in step 6 and shown on the display device as event 0002. The result is the Y-scale factor and should be recorded by the operator.

#### Rotation and Initialization

In a sense all work performed to this point has been preparing for the interface between the source data and the digitizing system. To effect this interface, it is necessary to rotate the system so the data points sensed by the cursor conform with the X-Y grid on the source. Follow steps 1 through 7 below.

Step 1. Locate the X-Y coordinate intersection selected and drawn in the section "Mounting of Material to be Digitized." This point will be near the center of the area to be digitized.

Step 2. Enter SAXS: C coordinate value from step 1 above; Y coordinate value from step 1 above; X scale value computed in the previous section, step 8; Y coordinate value computed in the previous section; step 9--return via the keyboard.

Step 3. Place the cursor on the grid intersection located in step 1 above and press any cursor button.

Step 4. From the grid intersection located in step 1 above, follow the X grid line to the extreme right edge of the source, position the cursor on this line and press any cursor button.

Step 5. Locate a grid intersection in the four corners of the source to be digitized. Place the cursor on each grid intersection selected and check the last X-Y coordinates

24

Mexico Sings

displayed on the screen against those under the cursor. If topographic maps are used as source, the difference should be no greater than .02" at map scale. If something other than topographic maps are used as source, the acceptable error should be established.

Step 6. Assuming the differences checked in step 5 are within acceptable limits, enter  $EVT:1 - return$  via the keyboard. If the differences are not within'acceptable.limits the error probably is in scale factor computation or rotation and initialization so go to the previous section and continue.

#### Setting of Digitizer Output Format

The preprogrammed format is 1F, 7X, 7Y, 7Z, 4E, 32C. This format is automatically set each time the program is loaded, each time a restart through the bit switches is accomplished. or when the commands RST and CLR are given. In order to work . in actual Universal Transverse Mercator (UTM) coordinates it is necessary to enter a format other than the preprogrammed one. This is done via the FMT: command. Before prescribing a format, some explanation of the fields within the format is necessary. The first field, identified by the "F," consists of one space. The data loaded into this space is the cursor button used. The button versus character loaded on the tape is as follows:  $A = blank$ ;  $B = blank$ ;  $1 = 1$ ;  $2 = 2$ ;  $3 = 3$ ; and  $4 = 4$ . The second field is the X coordinate field and is identified by the "X," and contains 10,spaces.. These spaces are occupied by  $a + sign$ , a decimal and eight numbers. The fourth field

. The contract of the contract of  $25$  is a set of the contract of the contract of the contract of  $25$  is a set of the contract of the contract of the contract of the contract of the contract of the contract of the contr

is a free text alphanumeric area consisting of eight spaces. This area can be changed at any time during the digitizing operation via the  $ZVL:$  command with no effect on other fields in the digitizer or format. The fifth field is the event field and is identified by an "E." This field contains five spaces but should not be filled in excess of 32000 *points.* The sixth field is a free text alphanumeric area consisting of four groups of eight spaces. This field can be accessed at any time during the digitizing operation via the DAT: DAT1: DAT2: DAT3: or DAT4: command with no effect on other fields in the digitizer or format. With the foregoing in mind, the most flexible format relative to data collection via the digitizer is IF, IOX, 10Y, 8Z, 5E, 32C. After completion of step 6 in the previous section 2, enter FMT: 1F, 10X, 10Y, 8Z, 5E, 32C - return via the keyboard. If it is suspected that the format is lost during a digitizing operation then it is necessary to reload the format. It should be noted that this format will place good data on the tape when *using* the UTM grid system. Further processing of this data must be accomplished with a system such as described in references I and 2. The digitizer simply stores data on tape in a prescribed format.

#### Creation of Data File

In the section "Creation of Tape Files," a file number was assigned, depending on what situation was encountered. Data were taken during the scale factor computation and stored in the buffer. It is now necessary to clear the buffer and start

storing good data in the file established in the section referred to above.

Step 1. Enter CLS - return via the keyboard. This command will write to tape all data contained in buffer and place an end of file marker following the data.

Step 2. Enter MTY: and the file number used in the section referred to above. After nine data points have been taken, the digitizer will rewind the tape to Load point and count the end of file markers until one number lower than the one specifiad is sensed. Data will then be stored in the next file until a CLS command is given.

#### Documentation

Use the TXT: command to enter one line of alphanumeric data. The following is a minimum: format used; coordinates and scale factors used at rotation and initialization; project name, job order number, operator's name and current date. Other data deemed necessary can be entered in this manner.

#### Creation of Variable Data

There are three areas of variable data in the systems output. They are: (1) the "Z" string consisting of eight spaces of alphanumeric data accessed by the ZVL: command; (2) the "C" string consisting of 32 spaces of alphanumeric data in four groups of eight and accessed by the DAT: (all 32 spaces) DATl: (first'eight space group) DAT2: (second eight

space group) DAT3: (third eight space group) DAT4: (fourth eight space group); and (3) a TXT string consisting of 62 spaces of alphanumeric data and accessed by the TXT command.

Data entered via the ZVL and DAT command are printed in each data point. Data entered via the TXT command is printed directly on the tape one time. Information can be entered into these areas at any time without affecting the format or digitizing operation. Since these areas are free text, it is advisable to establish what data to enter in each area prior to initiation of the digitizing task.

#### Digitizing Point Data

This section is devoted to the point mode for digitizing data.

Step 1. Locate the point/dine mode switch under the top of the back-lighted table using figure 4 and move upwards to the point position.

Step 2. Enter EVT: l - return via the keyboard.

Step 3. Enter CVCT - return via the keyboard.

Step 4. Begin recording data using the variable data areas, to identify data points or a group of data points.

Step 5. When an area of logically grouped points have been completed; enter CLS - return via the keyboard.

Step 6. Enter MTP: and the next higher file number and continue to record data. As a minimum, close the file when moving from one source sheet to another.

Step 7. When the digitizing is complete for a given tape, enter CLS - return via the keyboard. If two consecutive end-of-file markers are not placed after the last data file, the processor reading the tape will go into runaway operation after the last file. After two CLS commands are executed, go to the section "Tape Demounting" and continue.

#### Digitizing Linear Data

Prior analysis and organization of the linear data digitizing requirement is essential if accurate, complete,and timely data are to be recorded. Since the nature of the system dictates an item by item, sheet by sheet, frame by frame or piece by piece method of digitizing, source material analysis and organization should follow steps 1-10.

Step 1. Analyze the source on which linear features will be digitized and break all linear features over four inches in length into approximate four-inch segments. For all features which are nonlinear, establish a point on the feature which will be the start and stop point. Use a fine point pencil or pen when making these marks. The overall accuracy of the data depends on careful attention to detail and thorough completion of the tasks.

Step 2. Starting'at the upper left corner of the source material, number each linear segment or nonlinear feature in ascending order and in approximately four-inch bands from left to right until the entire source has been numbered. Steps 1 and 2 can be done either on the digitizer table or elsewhere. If

r= 29 and 29 and 29 and 29 and 29 and 29 and 29 and 29 and 29 and 29 and 29 and 29 and 29 and 29

they are not done on the digitizer table, it is assumed that the foregoing procedures have been followed through the previous section.

Step 3. Locate the point/line mode switch via figure 4 and move downwards to the line position.

Step 4.<sup>2</sup> Locate the rate switch via figure 4 and rotate fully clockwise.

Step 5. Enter VCT: and the distance between data points decided upon by the Principal Investigator as a nondecimal figure - return via the keyboard.

Step 6. Enter EVT:1 - return via the keyboard.

Step 7. Enter ZVL: and the number assigned in step 2.

Step 8. Place the cursor at the start point or left end of item 1 as numbered in step 2 above. Press cursor button 1, 2, 3, or 4 and carefully follow the feature' to the stop point or end of the segment. Release the cursor button and draw a line through the number. If at any time while taking data in the line mode a beep is heard from the processor then data have been taken faster than the computer can perform the necessary calculation and data have been lost. Go to step 7 and reaccomplish this segment or feature.

Step 9. Continue this sequence until data intended for this file are complete. Enter  $CLS$  - return via the keyboard.

Step  $10$ . Enter MTP: and next higher file number - return. If data will be taken from the source material which is mounted, scaled and rotated, setup variable data areas and continue taking data. If the source material is not mounted, scaled and rotated, go to the section "Creation of Tape Files" and continue.

Step 11. When the digitizing has been completed for a given tape, enter  $CLS$  - return twice via the keyboard and  $go$ to the section "Tape Demounting." If two consecutive end of file markers are not present after the last file on the tape then the computer processing of the data will go into runaway operation.

#### CONCLUDING REMARKS

The NASA Earth Resources Laboratory has defined and verified, on an operational basis, a procedure that utilizes a semi-automated digitizer system for converting disparate sources of data contained on maps, charts, and film into a digital format for further processing on a mainframe computer system. The various digitizer system components, assembled for the ERL by the Altek Corporation, are an integral part of a computer system that has evolved at the ERL through previous research efforts. These various digitizer system components have been described. In addition, the detailed system operating procedures consisting of functions, commands, and steps are presented in a simplified and logical manner and are directly applicable to most digitizing applications.

Several graphic digitizing considerations, as they relate to ERL's Digitizer System, are presented for use by organizations that are contemplating the utilization of mapbased data to assist them in deriving useful and worthwhile information upon which to make timely and critical management

decisions. These considerations include computer processing, geographic map sources, characteristics, and classifications. Emphasis is also placed on the various types of digitizers, data characteristics, and data structuring methods to consider in digitizing applications.

#### REFERENCES

- 1. Whitley, Sidney L.: A Procedure for Automated Land Use Mapping Using Remotely Sensed Multispectral Scanner Data. NASA TR R-434, 1975.
- 2. Whitley, Sidney L.: Low-Cost Data Analysis Systems for Processing Multispectral Scanner Data. NASA TR R-467, 1976.
- 3. "COSMIC," National Aeronautics and Space Administration Contract., University of Georgia, Athens, GA, July 1973.
- 4. "National Cartographic Information Center (NCIC) User Guide," U. S. Department of the Interior, Geological  $Survey: INF-74-47.$
- 5. "Topographic Maps," U. S. Department of Interior, Geological Survey: Information Pamphlet 024-001-02793-3, 1977.
- 6. "Index to Topographic Maps 1:250,000-Scale Series," U. S. Department of the Interior, Geological Survey: July 19 76 .
- 7. Graham, Marcellus H.: Digital Cverlaying of the Universal Transverse Mercator Grid with Landsat-Data--Derived Products. NASA TM-58200, September 1977.
- 8. Robinson, A. H. and Sale, Randall D.: Elements of Cartography, 3rd Edition, John Wiley and Sons, Inc., New York, 1969.
- 9. "The Development of a Natural Resource Information System," U. S. Department of Interior Contract, Raytheon Co., Vols . I and II, July 1973.
- 10. Su, M. Y. and Montgomery, F. L.: Cartographic Map Digitization. NASA/NSTL Report, ESSL-75-009, September 1975.

#### APPENDIX A

#### GEOGRAPHIC MAP SOURCES, CHARACTERISTICS AND CLASSIFICATIONS

#### Sources

The National Cartographic Information Center (NCIC) of the U. S. Geological Survey, Department of the Interior, provides a national information service to make cartographic data of the United States accessible to the public and to various federal, state, and local agencies (reference  $4$ ). These cartographic data include geographical maps and charts, aerial and space imagery, soil maps, topographic maps, etc. Basically, these data are a fundamental source for the acquisition, measurement, analysis, storage, inventory, display, and dissemination of information concerning the environment and its resources and, as such, are an important consideration of planners of systems for producing useful management information. This type of data is typically used by the ERL as its source of topographic information. It exists in computercompatible tape format. Several programs exist within the ERL that provide the capability to analyze these topographic data. One program reformats the raw digital terrain data as obtained from the NCIC. Another program converts these data to slope, slope length, aspect, etc. These data can be properly formatted for entry into a data base and read into the ERL image display system and displayed as a color-coded map on a TV screen.

A-1

, 34

The multi-use geographical maps are a representation on a plane surface, at any appropriate scale and projection, of a portion of the Earth's surface. These maps contain symbols and textual data to identify features and thematic information. Topographic maps, for example, use line-andsymbo<sup>1</sup> representations of natural and selected man-made features of a part of the Earth's surface plotted to a definite scale (reference 5). A characteristic of this map is the portrayal. of the shape and elevation of the terrain by contour Lines. The scale of these maps range from the standard  $7-1/2$  x  $7-1/2$  minutes quadrangle series at a large scale of  $1:24,000$  to those series at a much smaller scale of  $1:1,000,000$ . The  $1:250$ ,000-scale maps published by the Geological Survey are drawn on a transverse Mercator projection and are generally in quadrangle units of  $1^{\circ}$  of latitude by  $2^{\circ}$  of longitude (reference  $6$ ). Within ERL, reference  $7$  contains information concerning an application example used in keying Landsat-dataderived classifications of the  $1:250,000$ -scale series maps prepared by the United States Geological Survey, Department of Interior. Points, areas, heights and distances can be extracted from these maps and used directly in application programs or input to a data base for further utilization.

The relationship of the geographical map to the figure of the Earth is another important characteristic. Maps that are to be used for analyzing relationships require the

A-2

 $2 - 1$ 

employment of conformal projections (see reference  $8$ , page 221 for a note on "conformality"). Some of the conformal projections are 1) Mercator's, 2) Lambert's Conic, and 3) Stereographic. The most widely used are Lambert's Conic, and a transverse form of the Mercator. This latter projection has been widely employed to provide a projection base for topographic maps. The Universal Transverse Mercator (UTM) projection employs a square grid that is superimposed on the map. The UTM grid is employed to represent areas of the Earth between the  $80^{\circ}$  north and south parallels of Latitude that coincide with east-west direction. These parallels of latitude are divided into 60 north-south columns or zones of six degrees of longitude wide. Each zone contains a central meridian which is given an easting value of 500,000 meters. The Equator is given an arbitrary value of  $10,000,000$  meters for the Southern Hemisphere. Distances measured in meters west to east are designated "eastings" and from south to north are designated "northings." The grid interval is normally at 10,000-meter intervals.

This type of reference system is used quite frequently within the ERL in dealing with coastal and land applications wherein data management type software is required. Thus, the majority of the digitizing requirements within the ERL is concerned with the utilization of maps that are based on the UTM reference grid system.

#### Classifications

The various types of map classification categories are point data, comprehensive line, isovalue, and comprehensive

 $A - 3$ 

るん

area (reference 9). The point data portrays point location of a single attribute. A characteristic of the line data is that any point on a line has a single attribute and two or more adjacent points of the same attribute from a line segment. On an isovalue type classification the attributes are fixed incremental values of a particular descriptor (i.e., topographic contour, isotherm, etc.). A given line would portray a locus of equal descriptor values. The comprehensive area classification exhibits area attributes wherein each location within a boundary corresponds to a specific type area.

All of these type classification maps are used to some degree within the ERL. Perhaps the most frequently used one is the comprehensive area followed by the point data and comprehensive line.

3?

#### APPENDIX B

#### GRAPHIC DIGITIZING

#### Discussion

A digitizer is a device used for converting data or information from a source graphic map into a digital format suitable for computer processing. Graphic digitizing is the translation or conversion of spatially distributed information (i.e., lines or points on a map) into one or more series of numeric values. Basically, what occurs in this process is the position of a stylus or cursor on a graphic surface is converted into a digital output. Keyboards are attached to most digitizers to allow for operator interaction in entering labels, codes, or other information associated with the graphical representation. In addition, the operator uses the keyboard to enter commands which perform programmed instructions.

This conversion of graphic data into an appropriate digital computer format is probably the most time-consuming ¢. operation involved with providing input data to an information management type computer-based system.

#### Types of Digitizing Equipment

The equipment that is commercially available for converting <sup>z</sup> graphic map type data into a digital format can be classified as being manual or automatic. However, as will be pointed

 $28$ 

 $B - 1$ 

out later, the fully "automated" system requires certain manual procedures to be performed and is approximately ten times more expensive than a comparable manual system that could perform the same digitizing task.

Basically, the different types of digitizers are summarized in table B-I (reference 9). This list is not all inclusive but is intended to be an indicator of the general types of available equipment. The system in use at the ERL has the capability to record one point at a time, or record points at threshold values.

The line digitizer generates either point or line data. It consists of a flat table for mounting the source input map. The table can be adjustable or fixed and generally is backlighted. The sensor can be a movable head with a five tip pointer connected to a postion-sensing instrument. It could also be a cursor in the form of a movable tablet-type device that has fine-line cross hairs located in a transparent miniglass window. When positioned on the grid surface, and the appropriate key on the cursor is pressed these cross hairs activate a magnetic grid in the surface of the digitizer table and accomplishes the capture of the desired point data.

If it is an entire line that is desired to be captured then the cursor is traced manually along the entire line and the line is automatically converted into a series of  $X-Y$ coordinates. These converted points can be either equally incremented in the vertical or horizontal direction (called continuous distance sampling) or recorded at an equal time interval. (called continuous time sampling).

 $B-2$ 

 $\mathcal{Z}\mathcal{P}$ 

TABLE B-I, - VARIOUS TYPES OF DIGITIZING EQUIPMENT

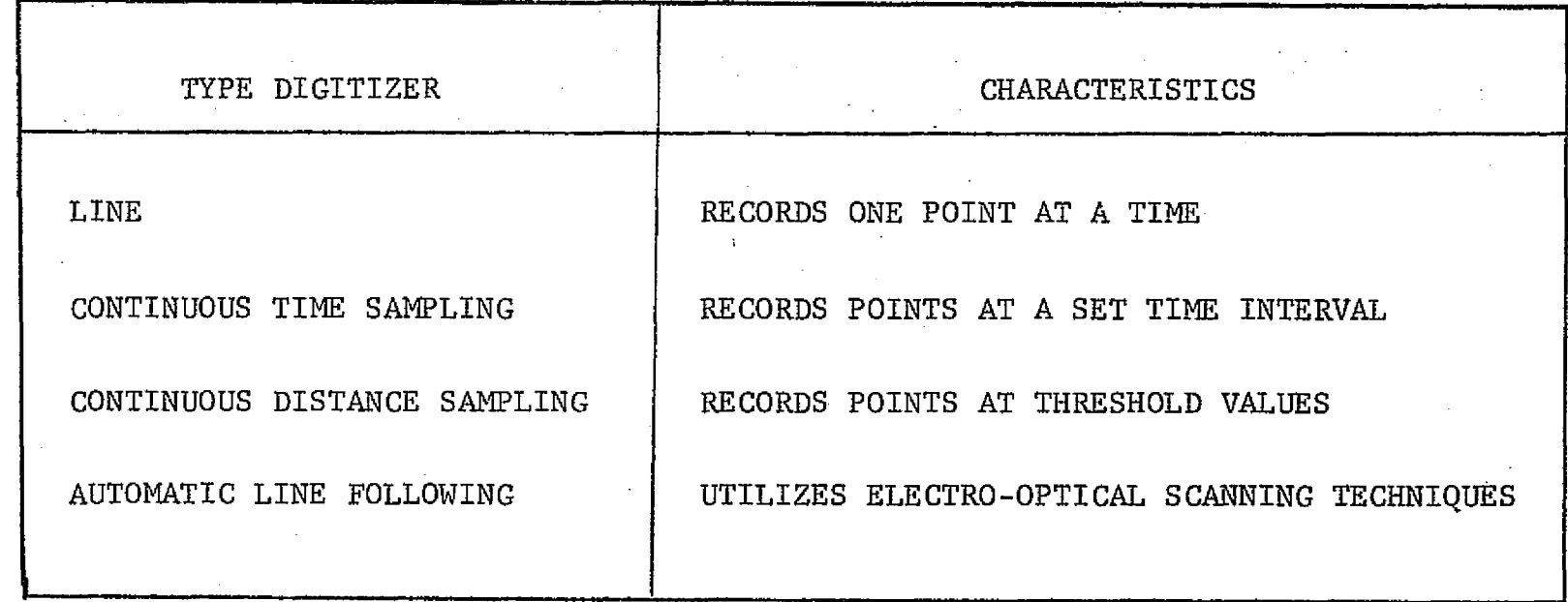

 $B - 3$ 

J.

The line digitizer is the most common type of manual equipment. It captures and either displays or stores in some storage media (i.e., magnetic tape, memory, etc.) the position of the cursor's distance from some predetermined origin or reference point. In the point mode, a cursor position is normally determined when a key on the cursor is pressed. This type digitizing allows the most interaction on the part of the operator and usually requires supporting input type labeling information by the operator. It is, however, in some cases extremely slow from the standpoint of data capture rate because of the dependence on the manual labeling process.

The continuous distance sampling digitizer has the capability to record coordinate values only when the X-Y coordinate values being monitored exceed a selected threshold distance. Thus., a prefixed space resolution between any two consecutive digitized points is maintained. On the other hand, the continuous time-sampling digitizer records the position of the cursor at a set time interval which is generally an operator input parameter. These type digitizers. usually require a minicomputer with a magnetic tape recorder in order to keep up with the high rate and volume of samples that are normally captured. This type digitizing allows for the capture of more points with small increments along a line or curve which has a sharp change or large curvature. In this situation the rate of movement of the'cursor is slower than usual. Many digitizers have the capability for both the

 $B-4$ 

 $4\prime$ 

distance and time sampling modes of operation. The ERL system has the continuous distance sampling capability as well as the line capture capability (one point at a time). These type systems, which include the ERL system, are particularly suited for polygon digitizing wherein graphic detail is recorded directly and the boundary detail is preserved.

The automatic line-following digitizer is an electro-optic type unit which bisects the width of the graphic line and uses additional circuitry to automatically follow the line being digitized with accurate positioning at the midpoint of the line width (reference 10). The lines used in this process must be high contrast and continuous. This in itself would require a retracing operation to be performed on the area under consideration. The time and cost associated with preparing this retrace would almost be the same amount of effort required for digitizing directly from the original maps by one of the previously mentioned digitizers. One such automatic linefollowing system (LASCO) is discussed in appendix A of reference 10. The typical cost (\$500K to \$700K) for a system such as the LASCO is approximately ten times more expensive than conventional stand-alone systems such as the one used at the ERL. It should be noted that the ERL digitizer system is not of the automatic line-following type. Additional information pertaining to a test case using the LASCO optical line-following digitizer is contained in the previously mentioned reference.

 $B-5$ 

*2—*

#### Data Characteristics

The characteristics of the converted data have certain accuracy, repeatability and density requirements associated with the particular digitizing equipment and with the application..' Individual data points must have order or connectivity and thus must be coded or labeled and stored as a chain of discrete points. The accuracy is associated with the operator's ability to position the stylus on a unique point. Density has to do with the interval between consecutively digitized points. Repeatability is associated with the hardware system in the sense that if the operator comes back to a previously digitized point and recaptures this point, then, all other variables being the same as before, this discrete point will be repeatable within plus or minus limits. This repeatability characteristic usually varies from one system to another.

#### Data Structuring Methods

There are basically three methods which can be used to convert graphic data (i.e., maps) to digital computer files (reference 9). These are the grid cell, polygon, and line segment. methods. These three methods are shown in figure B-l. The grid cell method divides a map into rectangular grids and information within a grid is stored in a matrix type array (i.e., rows and columns). Proper coding for each cell is required in order to tag each cell with its predominate

 $B-6$ 

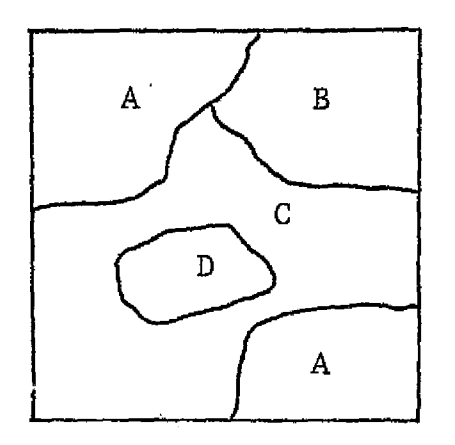

ORIGINAL MAP DATA

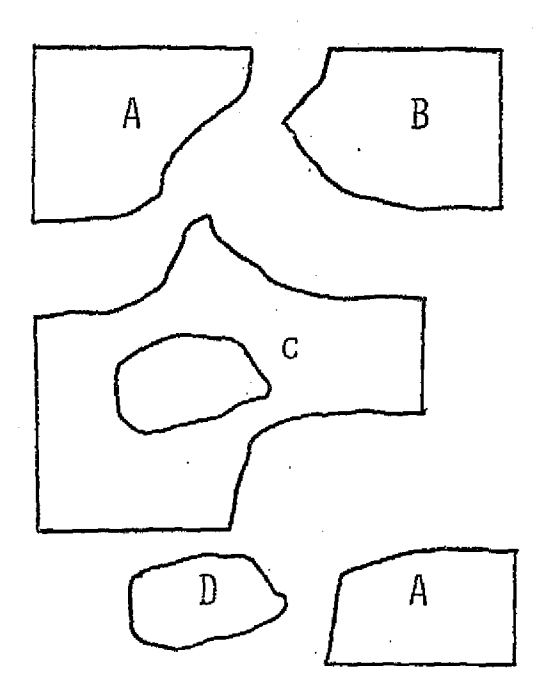

POLYGON METHOD

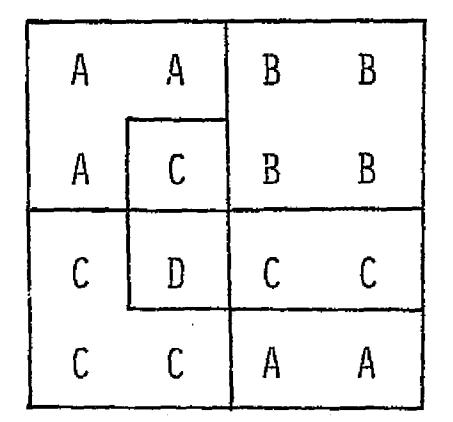

CELL METHOD

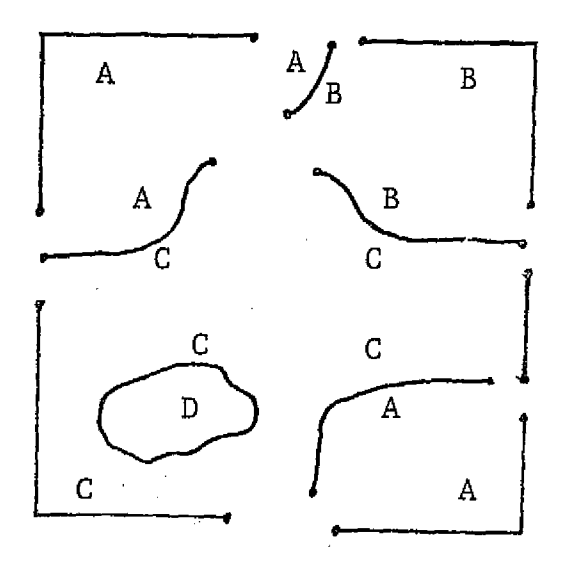

LINE SEGMENT METHOD

Figure B-1 .- Data Structuring Methods

attribute. The polygon method utilizes X-X coordinates which describe each individual area as relates to a particular attribute. The line segment method utilizes X-Y coordinates from point to point along boundary attributes and is somewhat similar to the polygon approach. All of these methods have their advantages and disadvantages. The selection of one over the. other would, to a great extent, depend on the particular application. All three methods are used to some degree within the ERL.

One advantage of the grid cell method is that grid-cell formatted digital data for a particular attribute can be combined with grid-cell data for another type attribute to produce an output tape that contains the different attribute information over *the* same area. One obvious disadvantage to the grid cell method is that the map reproduced from the digital data may show a step type line along boundary areas representing different attributes. This is due to the selection logic which determines if a cell is or is not assigned a particular attribute; i.e., if the center point of a cell is outside and above an attribute area then the cell is tagged.to be void of this particular attribute. The selection logic could also be based on the percentage of the cell occupied by the particular attribute.

In the polygon approach, the graphic detail is recorded directly and the boundary detail can be preserved. The digitized data consists of-ordered pairs of coordinates

 $B - 8$ .

ΨŚ

giving line segments or boundaries around each attribute. This type of approach generally requires less storage on tape or disc. To users whose primary interest is storing and graphically displaying raw data this is a very accurate and efficient approach. In the line segment method all of the line detail is encoded as a series of X-Y coordinate values. A series of values terminate where two or more other lines terminate. These coordinate values are reformatted such that for a given series or line segment there are assigned arbitrary left and right region numbers. In addition, the attributes on the left and right of the line segment are given some type of designation. The advantage of this method is that it can be used to reproduce point and line features of the original source map. It has the disadvantage that it is difficult to combine attribute data with other types of attribute data over the same area.